*AudioCodes Intuitive Human Communications for Chatbot Services*

# **Voice.AI Gateway REST API**

For AudioCodes Partners

Version 2.2

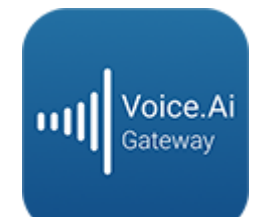

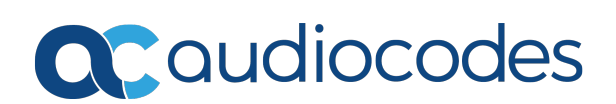

# **Notice**

Information contained in this document is believed to be accurate and reliable at the time of printing. However, due to ongoing product improvements and revisions, AudioCodes cannot guarantee accuracy of printed material after the Date Published nor can it accept responsibility for errors or omissions. Updates to this document can be downloaded from <https://www.audiocodes.com/library/technical-documents>.

> This document is subject to change without notice. Date Published: November-16-2020

# **WEEE EU Directive**

Pursuant to the WEEE EU Directive, electronic and electrical waste must not be disposed of with unsorted waste. Please contact your local recycling authority for disposal of this product.

# **Customer Support**

Customer technical support and services are provided by AudioCodes or by an authorized AudioCodes Service Partner. For more information on how to buy technical support for AudioCodes products and for contact information, please visit our website at <https://www.audiocodes.com/services-support/maintenance-and-support>.

# **Documentation Feedback**

AudioCodes continually strives to produce high quality documentation. If you have any comments (suggestions or errors) regarding this document, please fill out the Documentation Feedback form on our website at <https://online.audiocodes.com/documentation-feedback>.

# **Stay in the Loop with AudioCodes**

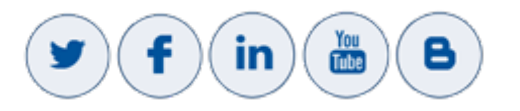

# **Related Documentation**

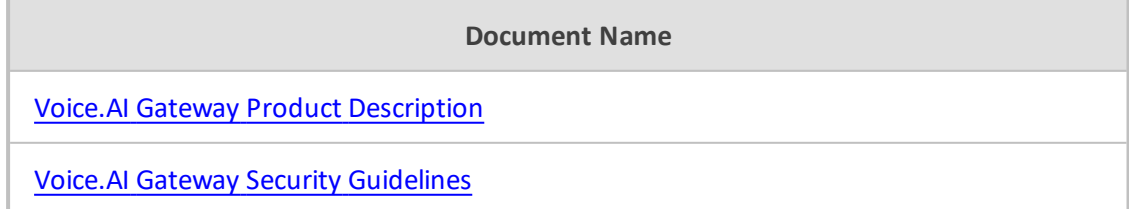

# **Document Revision Record**

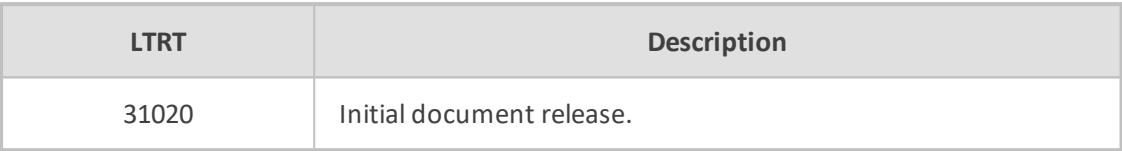

# **Table of Contents**

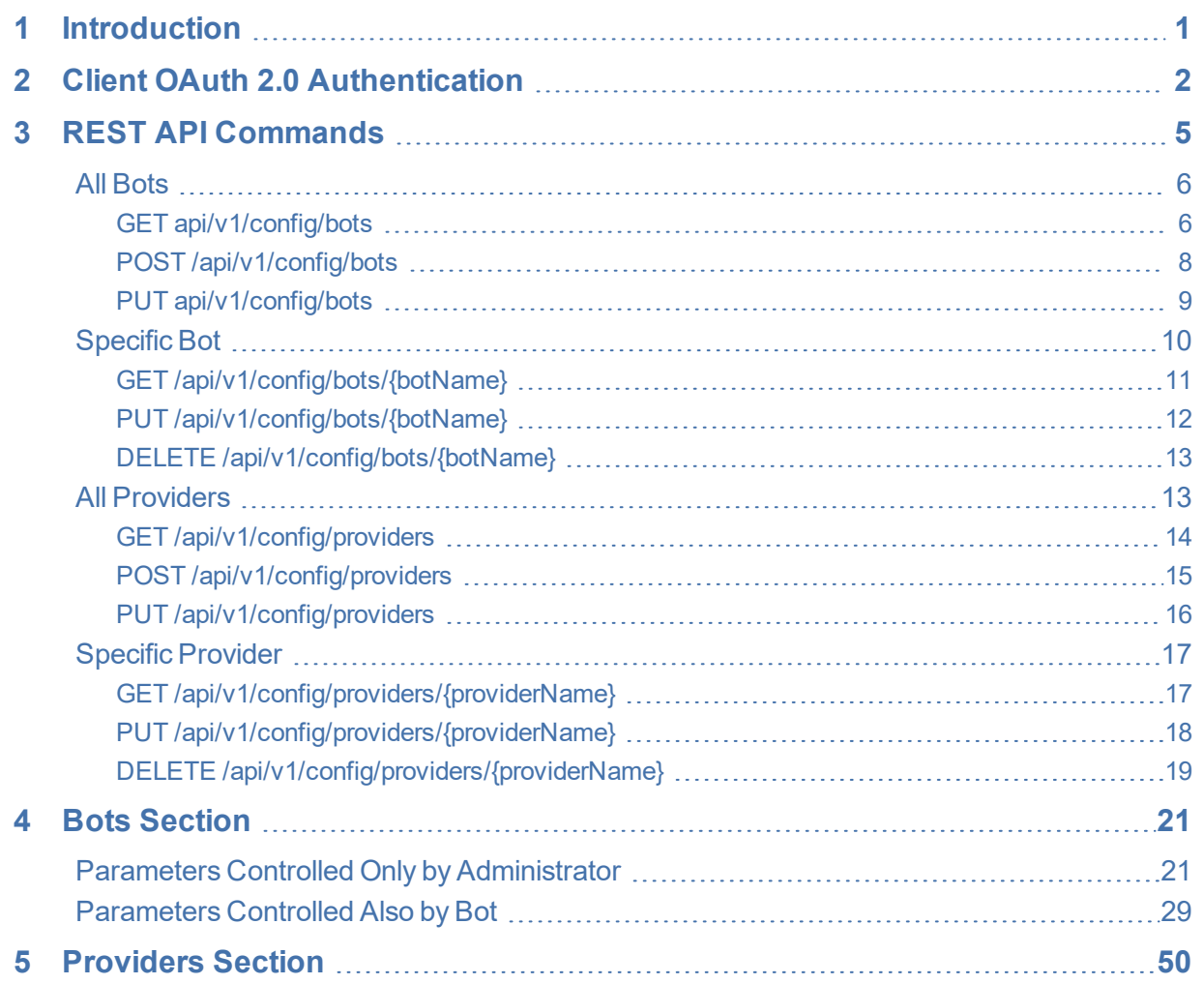

# <span id="page-4-0"></span>**1 Introduction**

The REST API is designed for developers who wish to programmatically integrate the Voice.AI Gateway into their solution and for Administrators who wish to perform management and configuration tasks through automation scripts.

The REST API provides access to the resources through pre-defined URL paths. Each resource represents a specific configuration element, state object or maintenance action. The REST API uses standard HTTP/1.1 protocol. For security, all API calls are done over HTTPS.

Standard HTTP methods – GET, PUT, POST and DELETE – are used to read the resource's state and to create, update, or delete the resources (wherever applicable). Resource state is described in JSON format and included in the HTTP request or response bodies.

# <span id="page-5-0"></span>**2 Client OAuth 2.0 Authentication**

The REST API uses OAuth 2.0 authentication and authorization. OAuth 2.0 is the industrystandard protocol for authorization. OAuth 2.0 focuses on client developer simplicity while providing specific authorization flows for web applications, desktop applications, mobile phones, and living room devices.

Before the client can perform any actions on the Voice.AI Gateway, the client must send a token request to the Voice.AI Gateway (according to Section 4.4.2 of RFC 6749), containing the client ID, an client secret, and the requested OAuth 2.0 authorization scopes (see below). Permissions to the client are granted according to the client's scopes. The client ID, client secret, and scopes are configured for the client (user) by AudioCodes through the Voice.AI Gateway's web-based management interface. Once generated, this information must be provided to the client by AudioCodes.

Listed below are the different client scopes:

- **Partner**: This scope includes all the below scopes (i.e., full permission).
- **actions:dialout:** Required for performing dialout actions (Outbound Calling feature).
- **config:bots:read:** Required for GET operations on bot configuration.
- **config:bots:write:** Required for POST, PUT or DELETE operations on bot configuration.
- **EXECUTE: Config: providers: read:** Required for GET operations on provider configuration.
- **config:providers:write:** Required for POST, PUT or DELETE operations on provider configuration.
- User-defined scopes for fine-grained authorization of specific actions, like dialout.

The client token request should look like this (where CLIENT\_ID and SECRET are obtained from AudioCodes):

POST /oauth/token HTTP/1.1 Host: server.example.com Accept: application/json Content-Type: application/x-www-form-urlencoded

```
client_id=CLIENT_ID
&client_secret=SECRET
&grant_type=client_credentials
&scope=config:bots:read+config:providers:read
```
The response to the client from Voice.AI Gateway looks like this:

HTTP/1.1 200 OK Content-Type: application/json;charset=UTF-8 Cache-Control: no-store

Pragma: no-cache

{ "access\_token":"ACCESS\_TOKEN", "token\_type":"Bearer", "expires\_in":3600, "scope": "config:bots:read config:providers:read" }

Your client application should use the access token for subsequent requests. When the token expires, your client application should obtain a new access token by the same method described above.

When performing subsequent requests, the client must include the token as a bearer token in the Authorization header. The Voice.AI Gateway checks that the token is valid and contains the scopes needed for the requested action. If authorization fails, the Voice.AI Gateway responds to the client according to Section 3.1 of RFC 6750. The client should handle such failures and, if needed, obtain a new access token.

![](_page_6_Picture_6.jpeg)

**●** You can configure the expiration time for the access token, using the oauthTokenExpirationSeconds parameter.

■ Example of a missing Authorization header:

HTTP/1.1 401 Unauthorized WWW-Authenticate: Bearer realm="voice-ai"

■ Example of an expired token:

HTTP/1.1 401 Unauthorized WWW-Authenticate: Bearer realm="voice-ai", error="invalid\_token", error description="The access token expired"

■ Example of insufficient scope:

HTTP/1.1 401 Unauthorized WWW-Authenticate: Bearer realm="voice-ai", error="insufficient\_scope", scope="config:bots:write"

The OAuth 2.0 authentication API flow is illustrated below:

![](_page_7_Figure_2.jpeg)

# <span id="page-8-0"></span>**3 REST API Commands**

This section describes the REST API commands, which are used to configure the bots and providers (e.g., speech-to-text and text-to-speech providers) on the Voice.AI Gateway.

The REST API is done over HTTPS and supports the following HTTPS method requests:

- **POST:** This method creates bot(s) or provider(s).
- **PUT:** This method overwrites (updates) existing configuration of all or a specific bot or provider.
- **GET:** This method retrieves configuration of all or a specific bot or provider.
- **DELETE:** This method deletes a specific bot or provider.

The REST API requests are made from the REST client to the Voice.AI Gateway's (server), using the resource URI, /api/v1/config/. The REST requests can be done on the following REST resources:

![](_page_8_Picture_530.jpeg)

The configuration parameters that are relevant for bots and providers are specified in [Bots](#page-24-0) Section on [page 21](#page-24-0) and [Providers](#page-53-0) Section on page 50, respectively.

Each bot should be configured with a provider.

All requests and responses contain a JSON body and with the appropriate 'Content-Type: application/json' header. All JSON bodies must be encoded with UTF-8.

When you call any of the REST APIs, one of the following standard HTTP status code is returned in the response header:

![](_page_9_Picture_520.jpeg)

# <span id="page-9-0"></span>**All Bots**

<span id="page-9-1"></span>This section describes APIs that apply to configuration of all bots.

# **GET api/v1/config/bots**

### **Description**

Retrieves configuration (items objects) of all bots.

# **REST Resource URL**

/api/v1/config/bots

# **HTTP Method**

**GET** 

#### **Media Type**

Accept: application/json

#### **Responses**

Can return the following responses:

- 401: Authentication failure (missing OAuth token or invalid token)
- 200: Configuration of all the bots is included in the Content-Type header of the response, for example:

```
{
  "items": [
    {
     "name": "LondonTube",
     "provider": "my_azure",
     "displayName": "London Tube",
     "bargeIn": true,
     "url": "/api/v1/config/bots/LondonTube"
   },
    {
     "name": "Pizza",
     "provider": "my_aws",
     "sttProvider": "my_azure",
     "displayName": "Pizza",
     "providerBotName": "TalWantPizzaBot",
     "welcome": "Welcome to the Pizza service. I will try to do my best with your
pizza ordering. What would you like?",
     "sttDisablePunctuation": true,
     "dialoutAuthScope": "pizza-scope",
     "url": "/api/v1/config/bots/Pizza"
   }
 ]
}
```
For security, GET responses don't include the credentials field (of either the provider or bot). In other words, the client can configure the value for this field (using POST or PUT), but cannot read its current value.

# <span id="page-11-0"></span>**POST /api/v1/config/bots**

#### **Description**

Creates (adds) bot configuration.

![](_page_11_Picture_5.jpeg)

If any of the provided bots already exist in the configuration, the POST request fails with a 400 error response.

### **REST Resource URL**

/api/v1/config/bots

### **HTTP Method**

POST

### **Media Type**

Accept: application/json

### **Request Body Parameters**

The request must contain the name parameter for each bot, as well as the provider and displayName parameters (unless isBase is true). Optionally, you can also configure additional parameters per bot, as described in Bots Section on [page 21](#page-24-0). Below is an example of a request body containing configuration of two bots, "LondonTube" and "Pizza":

```
\lceil{
     "name": "LondonTube",
     "provider": "my_azure",
     "displayName": "London Tube",
     "bargeIn": true,
   },
   {
     "name": "Pizza",
     "provider": "my_aws",
     "sttProvider": "my_azure",
     "displayName": "Pizza",
     "providerBotName": "TalWantPizzaBot",
     "welcome": "Welcome to the Pizza service. I will try to do my best with your
pizza ordering. What would you like?",
```
"sttDisablePunctuation": true, "dialoutAuthScope": "pizza-scope", } ]

#### **Response**

The response can be one of the following:

- 200: The specified bots were successfully added.
- 400: Validation error
- 401: Authentication failure (missing OAuth token or invalid token)
- 409: Operation failed due to other concurrent operations

For example:

```
{
"statusCode" : 200
}
```
# <span id="page-12-0"></span>**PUT api/v1/config/bots**

### **Description**

Overwrites (replaces) all existing bot configuration with the new bot(s) configuration.

# **REST Resource URL**

/api/v1/config/bots

# **HTTP Method**

PUT

## **Media Type**

Accept: application/json

# **Request Body (JSON)**

The request must contain the name parameter for each bot, as well as the provider and displayName parameters (unless isBase is true). Optionally, you can also configure additional parameters per bot, as described in Bots Section on [page 21](#page-24-0). Below is an example of a request body containing configuration of two bots, "LondonTube" and "Pizza":

```
\left[ \right]{
      "name": "LondonTube",
      "provider": "my_azure",
      "displayName": "London Tube",
     "bargeIn": true,
   },
    {
      "name": "Pizza",
      "provider": "my_aws",
      "sttProvider": "my_azure",
      "displayName": "Pizza",
      "providerBotName": "TalWantPizzaBot",
      "welcome": "Welcome to the Pizza service. I will try to do my best with your
pizza ordering. What would you like?",
      "sttDisablePunctuation": true,
      "dialoutAuthScope": "pizza-scope",
   }
]
```
#### **Response**

The response can be one of the following:

- 200: Bot configuration was updated successfully
- 400: Validation error
- 401: Authentication failure (missing OAuth token or invalid token)
- 409: Operation failed due to other concurrent operations

For example:

```
{
"statusCode" : 200
}
```
# <span id="page-13-0"></span>**Specific Bot**

This section describes APIs that apply to configuration of a specific bot.

# <span id="page-14-0"></span>**GET /api/v1/config/bots/{botName}**

### **Description**

Retrieves configuration (items objects) of a specific bot (botName).

### **REST Resource URL**

/api/v1/config/bots/{botName}

#### **HTTP Method**

**GET** 

### **Media Type**

Accept: application/json

### **Responses**

The response can be one of the following:

■ 200: Configuration of the specified bot was successfully retrieved. Below shows an example of a response from a GET request for the resource /api/v1/config/bots/LondonTube:

```
{
  "name": "LondonTube",
  "provider": "my_azure",
  "displayName": "London Tube",
  "bargeIn": true,
  "url": "/api/v1/config/bots/LondonTube"
}
```
- 401: Authentication failure (missing OAuth token or invalid token)
- 404: Not found

![](_page_14_Picture_17.jpeg)

For security, GET responses don't include the credentials field (of either the provider or bot). In other words, the client can configure the value for this field (using POST or PUT), but cannot read its current value.

# <span id="page-15-0"></span>**PUT /api/v1/config/bots/{botName}**

#### **Description**

Creates or updates configuration of a specific bot (botName). A PUT request on an existing bot overwrites the existing bot configuration with the new configuration.

#### **REST Resource URL**

/api/v1/config/bots/{botName}

**HTTP Method**

PUT

# **Media Type**

Accept: application/json

#### **Request Body Parameters**

The request must contain the name parameter for the bot. The name parameter must correspond to the botName provided in the URL. Optionally, you can also configure additional parameters for the bot, as described in Bots Section on [page 21](#page-24-0). Below is an example of a request body containing a configuration of a bot "LondonTube":

{ "name": "LondonTube", "provider": "my\_azure", "displayName": "London Tube", "bargeIn": true, }

#### **Responses**

The response can be one of the following:

- 200: Configuration of the specified bot was successfully updated
- 400: Validation error
- 401: Authentication failure (missing OAuth token or invalid token)
- 409: Operation failed due to other concurrent operation

For example:

{ "statusCode" : 200 }

# <span id="page-16-0"></span>**DELETE /api/v1/config/bots/{botName}**

### **Description**

Deletes configuration of a specific bot (botName).

## **REST Resource URL**

/api/v1/config/bots/{botName}

### **HTTP Method**

DELETE

### **Media Type**

Accept: application/json

#### **Response**

The response can be one of the following:

- 200: Configuration of specified bot was successfully deleted
- 401: Authentication failure (missing OAuth token or invalid token)
- 404: Not found
- 409: Conflict occured

For example:

```
{
"statusCode" : 200
}
```
# <span id="page-16-1"></span>**All Providers**

This section describes APIs that apply to configuration of all providers.

# <span id="page-17-0"></span>**GET /api/v1/config/providers**

#### **Description**

Retrieves all providers configuration (items objects).

### **REST Resource URL**

/api/v1/config/providers

### **HTTP Method**

**GET** 

# **Media Type**

Accept: application/json

# **Request Body**

None.

### **Responses**

■ 200: Array of all the providers, for example:

```
{
       "items": [
      {
         "name": "my_aws",
                     "type": "aws",
                     "region": "us-west-2",
                     "url": "/api/v1/config/providers/my_aws"
             },
      {
                     "name": "my_azure",
                     "type": "azure",
                     "region": "westus2",
                     "url": "/api/v1/config/providers/my_azure"
             }
]
}
```
■ 401: Authentication failure (missing OAuth token or invalid token)

For security, GET responses don't include the credentials field (of either the provider or bot). In other words, the client can configure the value for this field (using POST or PUT), but cannot read its current value.

# <span id="page-18-0"></span>**POST /api/v1/config/providers**

#### **Description**

Creates (adds) configuration for providers.

# **REST Resource URL**

/api/v1/config/providers

#### **HTTP Method**

POST

# **Media Type**

Accept: application/json

# **Request Body (JSON)**

The request must contain the name parameter for each provider, as well as the provider and displayName parameters (unless isBase is true ). Optionally, you can also configure additional parameters for each provider, as described in Bots Section on [page 21](#page-24-0). Below is an example of a request body containing configuration for two providers, "my\_aws" and "my\_azure":

```
\overline{[}{
                        "name": "my_aws",
                        "type": "aws",
                        "region": "us-west-2",          
               },
        {
                        "name": "my_azure",
                        "type": "azure",
                       "region": "westus2",            
               }
]
```
#### **Response**

The response can be one of the following:

- 200: The specified providers were successfully added
- 400: Validation error
- 401: Authentication failure (missing OAuth token or invalid token)
- 409: Operation failed due to other concurrent operations

For example:

```
{
"statusCode" : 200
}
```
# <span id="page-19-0"></span>**PUT /api/v1/config/providers**

# **Description**

Overwrites all providers configuration.

### **REST Resource URL**

/api/v1/config/providers

#### **HTTP Method**

PUT

### **Media Type**

Accept: application/json

### **Request Body Parameters**

The request must contain the name parameter for each provider, as well as the provider and displayName parameters (unless isBase is true). Optionally, you can also configure additional parameters for each provider, as described in Bots Section on [page 21](#page-24-0). Below is an example of a request body containing configuration for two providers, "my\_aws" and "my\_azure":

 $\left[ \right]$ { "name": "my\_aws",

```
            "type": "aws",
                "region": "us-west-2",           
        },
{
                "name": "my_azure",
                "type": "azure",
                "region": "westus2",           
        }
```
### **Response**

]

The response can be one of the following:

- 200: Providers configuration was updated successfully
- 400: Validation error
- 401: Authentication failure (missing OAuth token or invalid token)
- 409: Operation failed due to other concurrent operations

For example:

```
{
"statusCode" : 200
}
```
# <span id="page-20-0"></span>**Specific Provider**

<span id="page-20-1"></span>This section describes APIs that apply to configuration of a specific provider.

# **GET /api/v1/config/providers/{providerName}**

#### **Description**

Retrieves configuration (items objects) of a specific provider (providerName).

# **REST Resource URL**

/api/v1/config/providers/{providerName}

# **HTTP Method**

**GET** 

#### **Responses**

The response can be one of the following:

■ 200: Configuration of the specified provider was successfully retrieved. Below shows an example of a response from a GET request for the resource /api/v1/config/providers/my\_ aws:

```
{
      "name": "my_aws",
      "type": "aws",
      "region": "us-west-2",
      "url": "/api/v1/config/providers/my_aws"
}
```
■ 401: Authentication failure (missing OAuth token or invalid token)

■ 404: Not found

![](_page_21_Picture_8.jpeg)

For security, GET responses don't include the credentials field (of either the provider or bot). In other words, the client can configure the value for this field (using POST or PUT), but cannot read its current value.

# <span id="page-21-0"></span>**PUT /api/v1/config/providers/{providerName}**

#### **Description**

Creates or updates configuration of a specific provider (providerName). A PUT request on an existing provider overwrites the existing provider configuration with the new configuration.

## **REST Resource URL**

/api/v1/config/providers/{providerName}

# **HTTP Method**

PUT

### **Request Body Parameters**

The request must contain the name parameter of the provider. The name parameter must correspond to the botName provided in the URL. Optionally, you can also configure additional parameters for the provider, as described in Bots Section on [page 21](#page-24-0). Below is an example of a request body containing configuration of a provider "my\_aws":

```
{
      "name": "my_aws",
      "type": "aws",
      "region": "us-west-2",
}
```
#### **Responses**

The response can be one of the following:

- 200: Configuration of the specified provider was successfully updated
- 400: Validation error
- 401: Authentication failure (missing OAuth token or invalid token)
- 409: Operation failed due to other concurrent operation

{ "statusCode" : 200 }

# <span id="page-22-0"></span>**DELETE /api/v1/config/providers/{providerName}**

### **Description**

Deletes configuration of a specific provider (providerName).

### **REST Resource URL**

/api/v1/config/providers/{providerName}

#### **HTTP Method**

DELETE

### **Response**

The response can be one of the following:

- 200: Configuration of specified provider was successfully deleted
- 401: Authentication failure (missing OAuth token or invalid token)
- 404: Not found

# ■ 409: Conflict occured

For example:

{ "statusCode" : 200 }

# <span id="page-24-0"></span>**4 Bots Section**

This section describes the bot parameters. All these parameters can be retrieved or set using the REST API (or using the Voice.AI Connector configuration file). Both the parameters that can only be configured (controlled) by the Administrator (see [Parameters](#page-24-1) Controlled Only by [Administrator](#page-24-1) below) and the parameters that can also be controlled by the bot (see [Parameters](#page-32-0) Controlled Also by Bot on page 29) are configured together on the same JSON object.

<span id="page-24-1"></span>Each bot is identified by the name parameter, which must be unique in the Voice.AI Gateway configuration.

# **Parameters Controlled Only by Administrator**

These parameters are controlled only by the Voice.AI Gateway administrator (configured in the Configuration file or through REST API).

![](_page_24_Picture_545.jpeg)

#### **Table 4-1: Description of Bots Section Parameters (Controlled by Voice.AI Gateway Administrator)**

![](_page_25_Picture_497.jpeg)

J.

![](_page_26_Picture_511.jpeg)

![](_page_27_Picture_476.jpeg)

![](_page_28_Picture_361.jpeg)

![](_page_29_Picture_549.jpeg)

![](_page_30_Picture_470.jpeg)

![](_page_31_Picture_494.jpeg)

# <span id="page-32-0"></span>**Parameters Controlled Also by Bot**

These parameters can be configured on the Voice.AI Connector, but they can also be determined and updated by the bot dynamically. The bot takes precedence (i.e., overrides Voice.AI Connector configuration). The bot can override the specific activity (activityParams) or the entire conversation (sessionParams). For more information on activity and session parameters, refer to the Voice.AI Gateway [Integration](https://techdocs.audiocodes.com/voice-ai-gateway/integration/version-220/Default.htm) Guide.

| Parameter                      | <b>Typ</b><br>e | <b>Description</b>                                                                                                    |
|--------------------------------|-----------------|----------------------------------------------------------------------------------------------------|
| azureSpeechRecognit<br>ionMode | Stri<br>ng      | Defines the Azure STT recognition mode.<br>conversation (default)<br>dictation<br>interactive<br>Note: The parameter is applicable only to the<br>Microsoft Azure STT service.                                                                                                    |
| bargeIn                        | Bool<br>ean     | Enables the Barge-In feature.<br>true: Enabled, When the bot is playing a<br>response to the user (playback of bot<br>message), the user can "barge-in" (interrupt)<br>and start speaking. This terminates the bot<br>response, allowing the bot to listen to the new<br>speech input from the user (i.e., Voice.AI<br>Gateway sends detected utterance to the<br>bot).<br>false: (Default) Disabled. The Voice.AI<br>Gateway doesn't expect speech input from the<br>user until the bot has finished playing its<br>response to the user. In other words, the user<br>can't "barge-in" until the bot message<br>response has finished playing. |
| bargeInOnDTMF                  | Bool<br>ean     | Enables the Barge-In on DTMF feature.<br>true: (Default) Enabled. When the bot is<br>playing a response to the user (playback of<br>bot message), the user can "barge-in"<br>(interrupt) with a DTMF digit. This terminates<br>the bot response, allowing the bot to listen to<br>and process the digits sent from the user.                                                                                                    |

**Table 4-2: Bots Section Parameter Descriptions (Also Controlled by Bot)**

![](_page_33_Picture_598.jpeg)

![](_page_34_Picture_561.jpeg)

![](_page_35_Picture_305.jpeg)

![](_page_36_Picture_504.jpeg)

![](_page_37_Picture_495.jpeg)

![](_page_38_Picture_326.jpeg)

![](_page_39_Picture_452.jpeg)

![](_page_40_Picture_628.jpeg)

![](_page_41_Picture_405.jpeg)

![](_page_42_Picture_584.jpeg)

![](_page_43_Picture_527.jpeg)

![](_page_44_Picture_584.jpeg)

![](_page_45_Picture_538.jpeg)

![](_page_46_Picture_546.jpeg)

![](_page_47_Picture_563.jpeg)

![](_page_48_Picture_456.jpeg)

![](_page_49_Picture_492.jpeg)

![](_page_50_Picture_604.jpeg)

![](_page_51_Picture_311.jpeg)

![](_page_52_Picture_198.jpeg)

# <span id="page-53-0"></span>**5 Providers Section**

The providers section configures the details of each external bot service (bot framework, STT engine, or TTS engine) that is used. Some providers support multiple services; others are limited to a specific service only.

Each provider is identified by the name parameter, which must be unique in the Voice.AI Gateway configuration. This name is used to reference the provider in the bot's configuration.

As each bot in the bots section references one or more providers, the providers section must contain the configuration for all the referenced providers.

![](_page_53_Picture_6.jpeg)

These parameters are controlled only by the administrator of the Voice.AI Connector, using the REST API or configuration file.

For example, the following configures two bot providers, AWS and Azure:

```
"providers": [
 {
  "name": "my_aws",
  "type": "aws",
  "region": "us-west-2",
  "credentials": {
   "accessKey": "AKIAIHHFDNMRA",
   "secretKey": "fqDC7STjK1elH1g"
 }
},
 {
  "name": "my_azure",
  "type": "azure",
  "region": "westeurope",
  "credentials": {
   "key": "ab6612c69ec1df5d67"
 }
}
]
```
### **Figure 5-1: Providers Section Parameter Descriptions**

![](_page_53_Picture_442.jpeg)

![](_page_54_Picture_492.jpeg)

![](_page_55_Picture_468.jpeg)

![](_page_56_Picture_463.jpeg)

![](_page_57_Picture_299.jpeg)

![](_page_58_Picture_449.jpeg)

![](_page_59_Picture_414.jpeg)

![](_page_60_Picture_452.jpeg)

![](_page_61_Picture_471.jpeg)

![](_page_62_Picture_625.jpeg)

![](_page_63_Picture_232.jpeg)

**This page is intentionally left blank.**

### **International Headquarters**

1 Hayarden Street,

Airport City

Lod 7019900, Israel

Tel: +972-3-976-4000

Fax: +972-3-976-4040

**AudioCodes Inc.** 200 Cottontail Lane Suite A101E Somerset NJ 08873 Tel: +1-732-469-0880 Fax: +1-732-469-2298

**Contact us:** [https://www.audiocodes.com/corporate/offices-worldwide](http://https//www.audiocodes.com/corporate/offices-worldwide) **Website:** [https://www.audiocodes.com/](http://https//www.audiocodes.com/) **Documentation Feedback:** [https://online.audiocodes.com/documentation](https://online.audiocodes.com/documentation-feedback)[feedback](https://online.audiocodes.com/documentation-feedback)

©2020 AudioCodes Ltd. All rights reserved. AudioCodes, AC, HD VoIP, HD VoIP Sounds Better, IPmedia, Mediant, MediaPack, What's Inside Matters, OSN, SmartTAP, User Management Pack, VMAS, VoIPerfect, VoIPerfectHD, Your Gateway To VoIP, 3GX, VocaNom, AudioCodes One Voice, AudioCodes Meeting Insights, AudioCodes Room Experience and CloudBond are trademarks or registered trademarks of AudioCodes Limited. All other products or trademarks are property of their respective owners. Product specifications are subject to change without notice.

Document #: LTRT-31020

![](_page_65_Picture_10.jpeg)